Here you can see that this Domain is running on JBoss 7.3.2

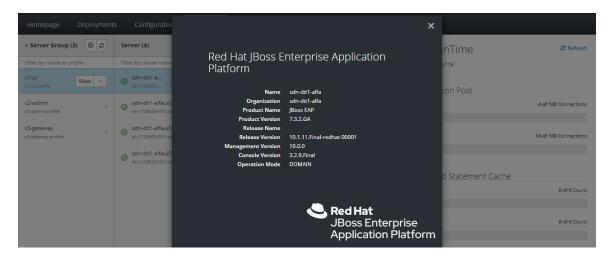

On the first Server in any Server Group that you pick you will get the dropdown arrow to test the Data Source.

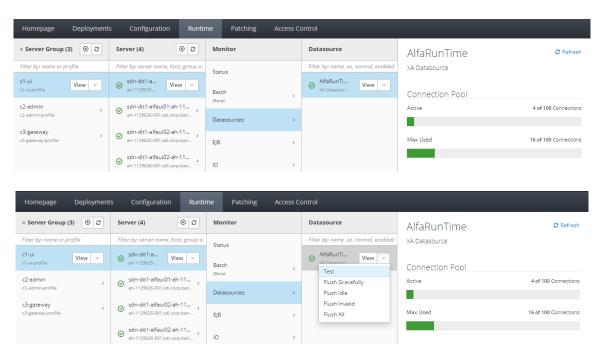

After that every other Server Group and associated Servers do not get the dropdown arrow until you either do View then click back or press Ctrl + F5

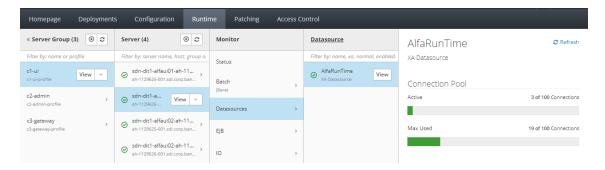

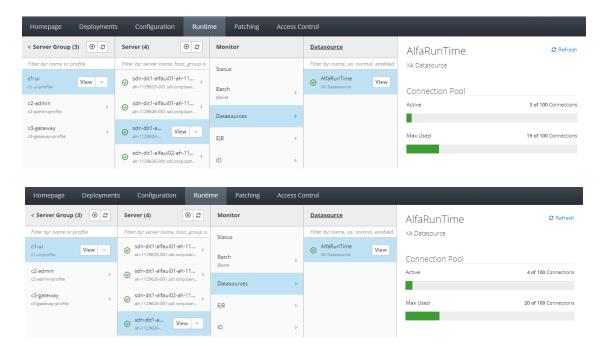

Even when you select a different Server Group and associated Servers you don't get the dropdown to test.

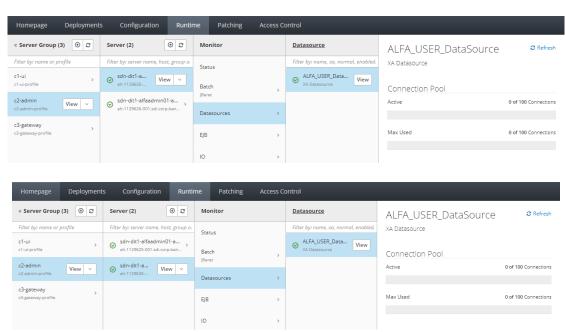